## Moodle: Get accessible alternative formats for course materials

Last Modified on 01/16/2024 4:35 pm EST

Moodle course participants can use the new **Yuja Panorama** integration with Moodle to **convert course documents and web pages to alternative accessible formats** such as Immersive Reader, Audio Podcast, and Braille.

**Before you start**, you will need to be:

- Enrolled as a participant in a Bryn Mawr College Moodle course (with any role)
- 1. Click the  $\circledast$  (Alternative formats) icon next to any course document or activities to open a menu of alternative format options.

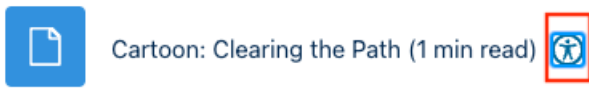

2. **Choose a format**, then click **View** or **Download**.

**For more informations on the different options,** see Yuja's guide to Accessing [Alternative](https://support.yuja.com/hc/en-us/articles/360053989913-Accessing-Alternative-File-Formats-in-Panorama#h_01HBGPJ6FD41XZAJT2KQV5EYEX) Options (opens in new tab). Not all options will be available in some cases.

**Help with accessibility:** if you're having **technical issues with Yuja**, please put in a help ticket at help@brynmawr.edu. If you have **accessibility needs beyond what Yuja offers**, please contact Access Services at accessservices@brynmawr.edu.

## **Questions?**

If you have any additional questions or problems, don't hesitate to reach out to the**Help Desk**!

**Phone:** 610-526-7440 | [Library](https://www.brynmawr.edu/inside/offices-services/library-information-technology-services/hours) and Help Desk hours **Email:** help@brynmawr.edu | [Service](https://td.brynmawr.edu/TDClient/Requests/ServiceDet?ID=201) catalog **Location:** Canaday Library 1st floor